## Using EDpuzzle: Teacher and Student Guide

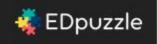

<u>Feel free to make a copy of this presentation and modify</u> <u>it for your purposes. To make a copy, just click this link.</u>

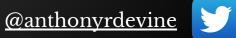

#### Go to edpuzzle.com and click Sign up

🗄  $\rightarrow$  C 🏠 🔒 https://edpuzzle.com

🤹 EDpuzzle

# Make any video your lesson

Make it work for your unique classroom

Play demo

Teachers, start now! It's free!

FAQ

🗄 Sign up

I'm a new student

Q Search

☆ =

➡ Login

### Sign up as a teacher.

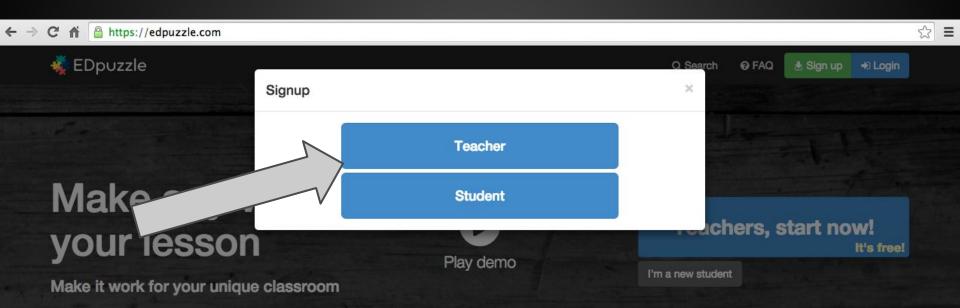

### Click Sign up with Google

| € ⇒ C | https://edpuzzle.com        |                        |                    |          |         |           |                  | 52 | ≡ |
|-------|-----------------------------|------------------------|--------------------|----------|---------|-----------|------------------|----|---|
| *     | EDpuzzle                    |                        |                    | Q Search | Ø FAQ   | 🗄 Sign up | +) Login         |    |   |
|       |                             | Signup as a student    |                    | ×        |         |           |                  |    |   |
|       | -                           | g+ Sign up with Google | Sign up with Edmoo | io       |         |           |                  |    |   |
|       |                             |                        | or                 |          |         |           |                  |    |   |
|       | any v                       | First Name             |                    |          |         |           |                  |    |   |
| V     | our lessor                  | Username               |                    |          | ners, s | tart no   | W!<br>It's free! |    |   |
|       | ake it work for your unique | 4                      |                    | uder     | t       |           |                  |    |   |

# If you're not already signed in to your school Google account, sign in to it now.

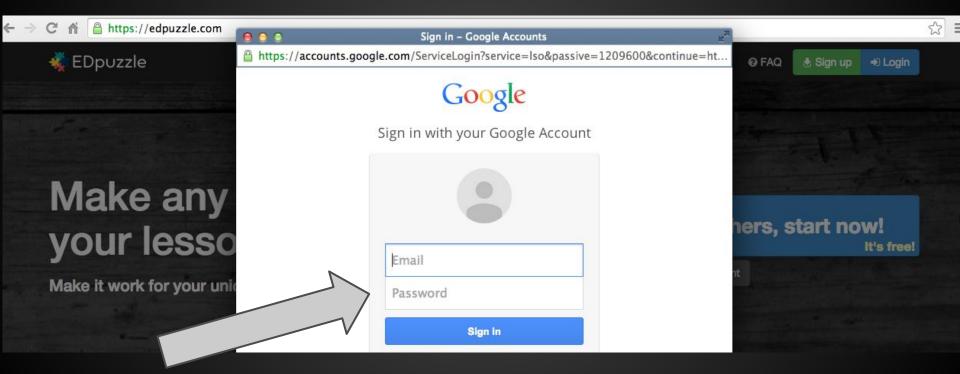

## Click Accept to give EDpuzze the permissions it needs to work with your Google account.

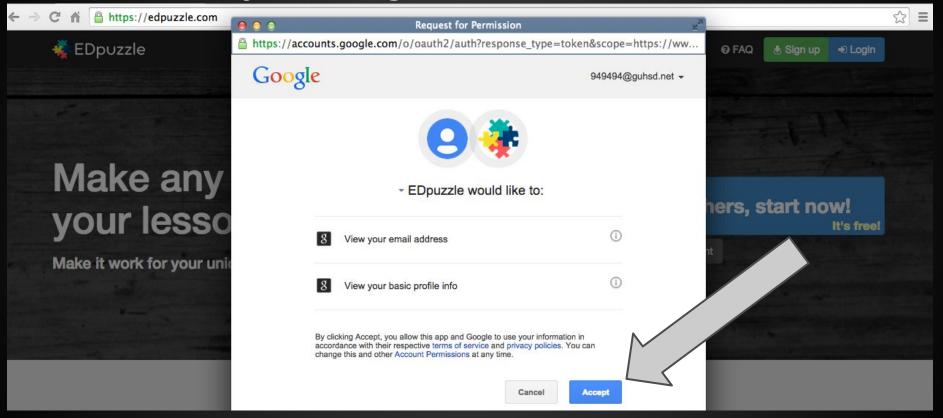

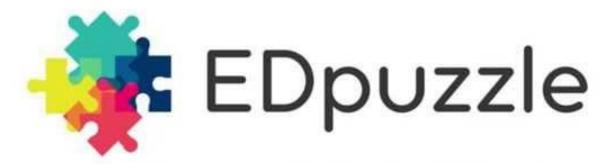

Make any video your lesson

### To see an example of the kinds of things you can do with videos using EDpuzzle, <u>click on the demo on the EDpuzzle home page</u>.

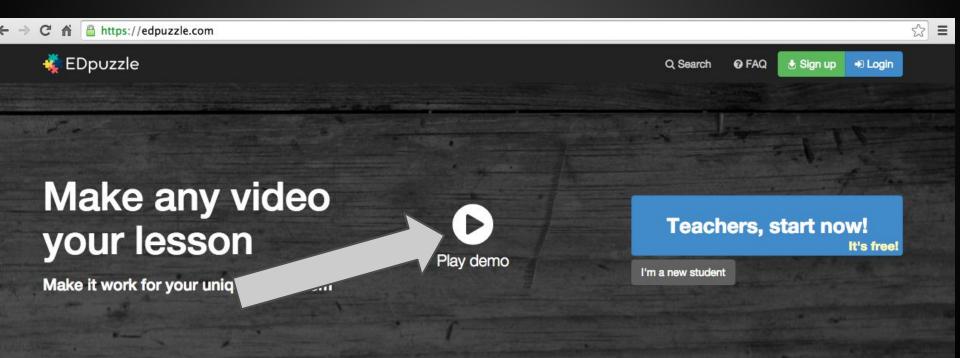

#### To create a class, just click Create

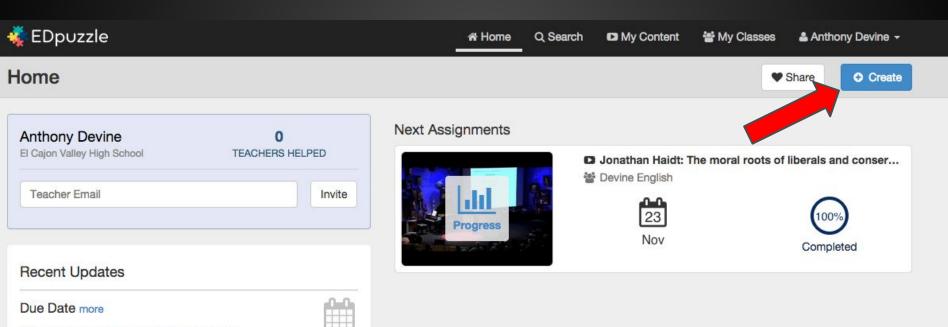

Set a due date for your student assignments.

# Add your class information and click Save Class.

| 🔹 EDpuzzle     |       | 🛠 Home        | Q Search | 📽 My Classes | 🛓 Anthony Devine 👻 |
|----------------|-------|---------------|----------|--------------|--------------------|
| Back New Class |       |               |          |              |                    |
|                | Class | - information |          |              |                    |

| Class name | 1                 |   |
|------------|-------------------|---|
| Subject    | General education | 3 |
| Grade      | Pre-school        |   |

# Under the "My Content" tab, you can find/create videos to assign to your class.

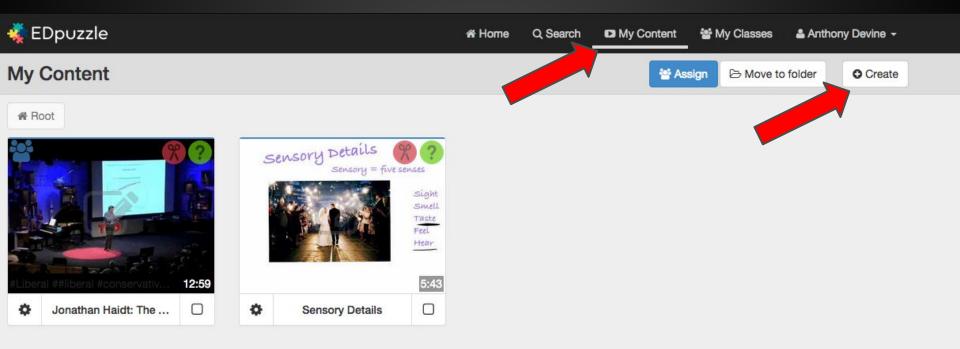

#### Upload your own videos, or find videos to use in your assignment.

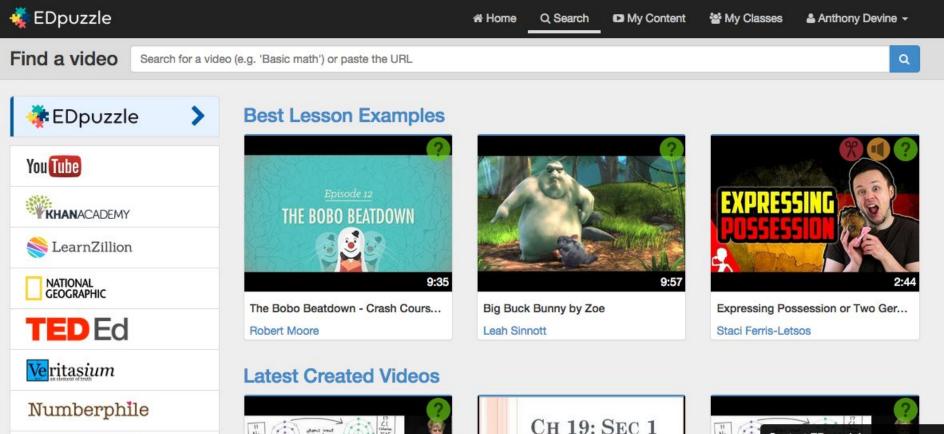

(n) atoms went

Contact EDouzzle

# When you find a video, you can reuse it and add your own questions.

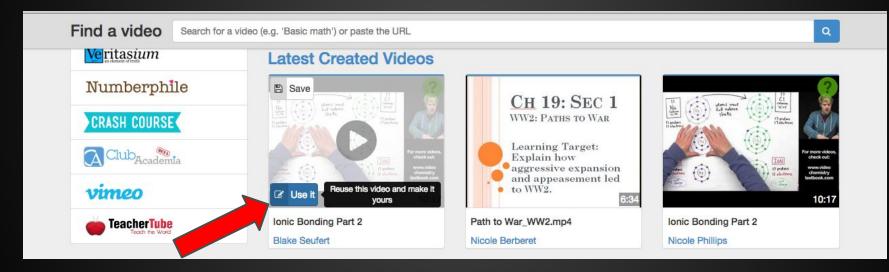

#### When editing a video, you can...

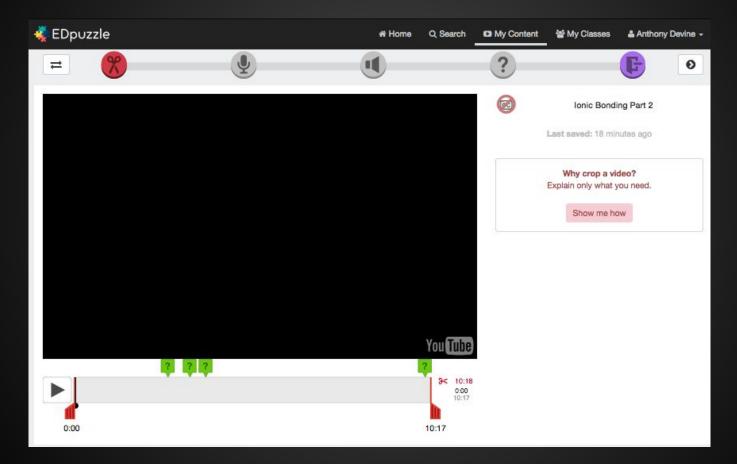

## ...cut from the beginning/end to use only the part you need (you can't cut out the middle)...

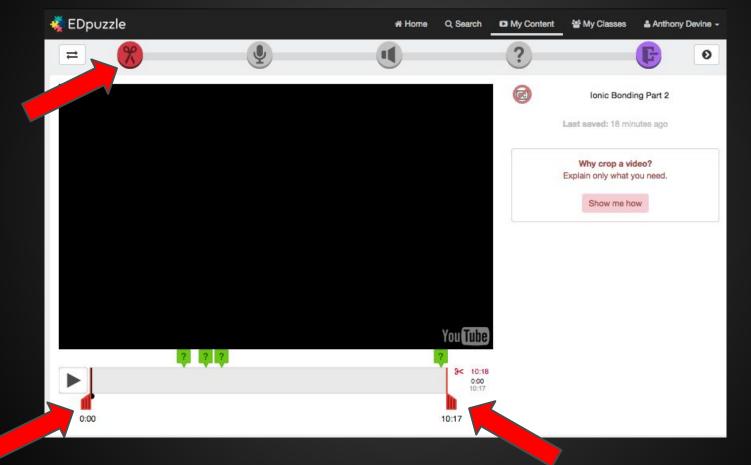

# ...insert an audio track (click "Show me how" to get more help)...

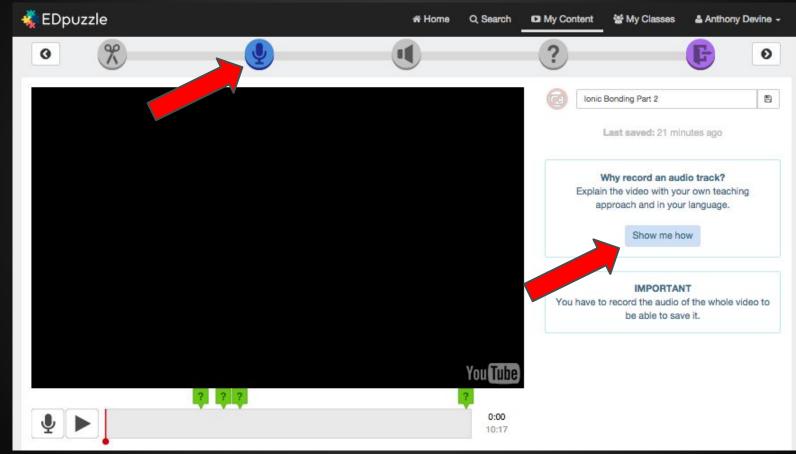

# ...insert audio notes (click "Show me how" to get more help)...

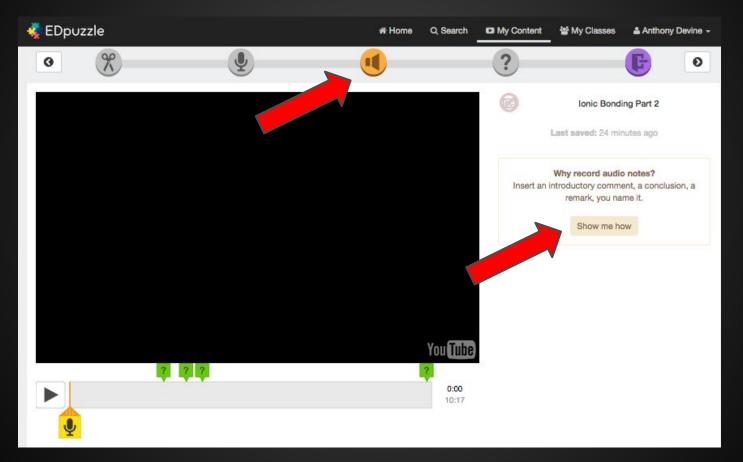

### ...insert questions about what you want students to learn from the video (short answer, multiple choice)...

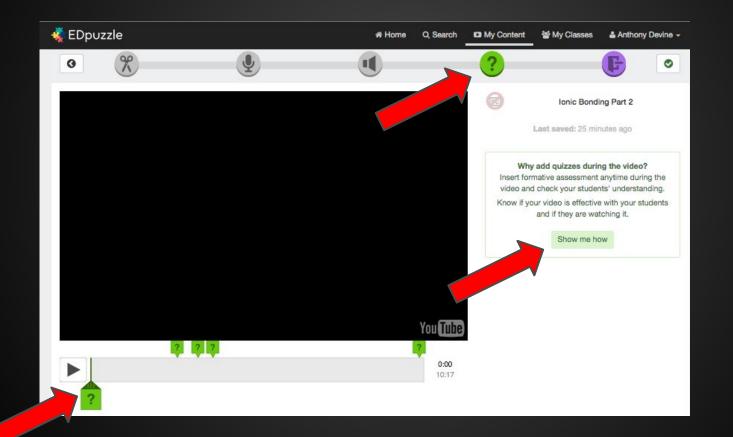

### When you're done, you can make your final changes and save the video.

| 🐗 EDpuzzle | 🕷 Home 🔍 Search 🗳 My Content    | t 偕 My Classes 🛔 Anthony Devine -                                       |
|------------|---------------------------------|-------------------------------------------------------------------------|
| o %        | Information Summary             | × Done > 🕞 📀                                                            |
|            | Title                           |                                                                         |
|            | Ionic Bonding Part 2            | Ionic Bonding                                                           |
|            | Language                        | ast saved: 25 minutes ag                                                |
|            | English                         |                                                                         |
|            | Tags                            | add quizzes during the video?                                           |
|            | ionic bonds × ionic compounds × | ative assessment anytime during check your students' understanding.     |
|            |                                 | r video is effective with your students<br>and if they are watching it. |
|            | Cancel Save & Exit              |                                                                         |
|            |                                 | Show me how                                                             |
|            |                                 |                                                                         |
|            |                                 |                                                                         |
|            |                                 |                                                                         |
|            | You Tube                        |                                                                         |
|            |                                 |                                                                         |
|            | 0:00 10:17                      |                                                                         |
| 2          |                                 |                                                                         |
|            |                                 |                                                                         |

### With a few clicks you can assign the video to specific classes, decide if you want to allow students to skip questions, and decide on a due date.

| 🐗 EDpuzzle | # Home Q Search 🗳 My Content                                      | 'ຜ My Classes                                                                  |
|------------|-------------------------------------------------------------------|--------------------------------------------------------------------------------|
| · · · ·    | Assignment Creation ×                                             |                                                                                |
|            | Step 1: Select the class(es) to assign the video lesson           |                                                                                |
|            | Devine English     10th Grade (1)                                 | Ionic Bonding Part 2                                                           |
|            | EDpuzzle 101     Other (5)                                        | ast saved: 25 minutes ago                                                      |
|            | 0 class(es) selected<br>Step 2: Set your assignment configuration | add quizzes during the video?<br>ative assessment anytime during the           |
|            | C Prevent skipping                                                | check your students' understanding.<br>r video is effective with your students |
|            | Due date                                                          | and if they are watching it.                                                   |
|            |                                                                   | Show me how                                                                    |
|            | No, thanks Save Assignments                                       |                                                                                |
|            |                                                                   | -                                                                              |
|            | You Tube                                                          |                                                                                |
|            |                                                                   |                                                                                |
|            | 0:00<br>10:17                                                     |                                                                                |
| ?          |                                                                   |                                                                                |

Then, give students the assignment by showing them the student instructions for completing assignments in EDpuzzle.

#### Here is a hyperlink to the student presentation.

### Tell students your class code so they can join and complete assignments.

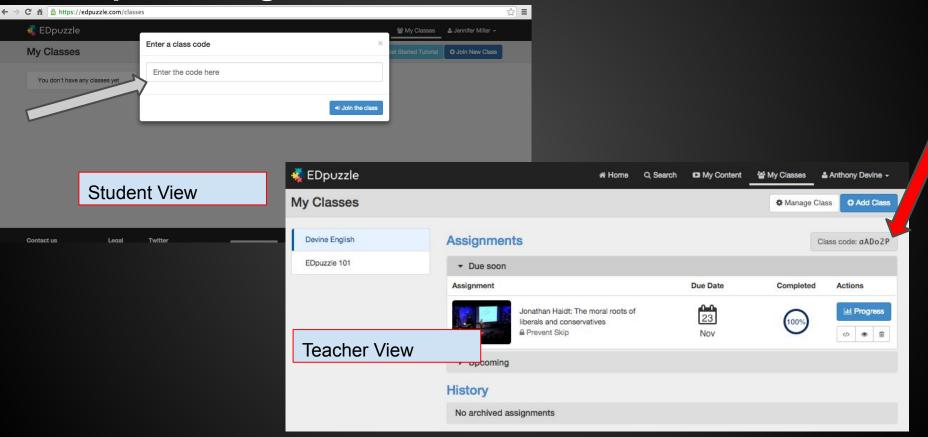

#### To check student work, click on Progress

| → C A A https://edpuzzle.com/ | classes                                                          |           |                         |                     | ☆ = |
|-------------------------------|------------------------------------------------------------------|-----------|-------------------------|---------------------|-----|
| 🐳 EDpuzzle                    |                                                                  |           | ঔ My Classes            | 🌡 Jennifer Miller 🗸 |     |
| My Classes                    |                                                                  |           |                         | O Join New Class    |     |
| Devine English                | Assignments                                                      |           |                         | Class code: aADo2P  |     |
|                               | ▼ Due soon                                                       |           |                         |                     |     |
|                               | Assignment                                                       | Due Date  | Status                  | Actions             |     |
|                               | Jonathan Haidt: The moral roots of<br>liberals and conservatives | 23<br>Nov | ✓ Turned in<br>∰ 16 Nov | Review              |     |
|                               | ▶ Upcoming                                                       |           |                         |                     |     |
|                               | History                                                          |           |                         |                     |     |
|                               | No archived assignments                                          |           |                         |                     |     |

#### You can see whether or not students have watched the video, their grade, and (importantly) whether you have Open Questions--written questions--to mark as correct or incorrect.

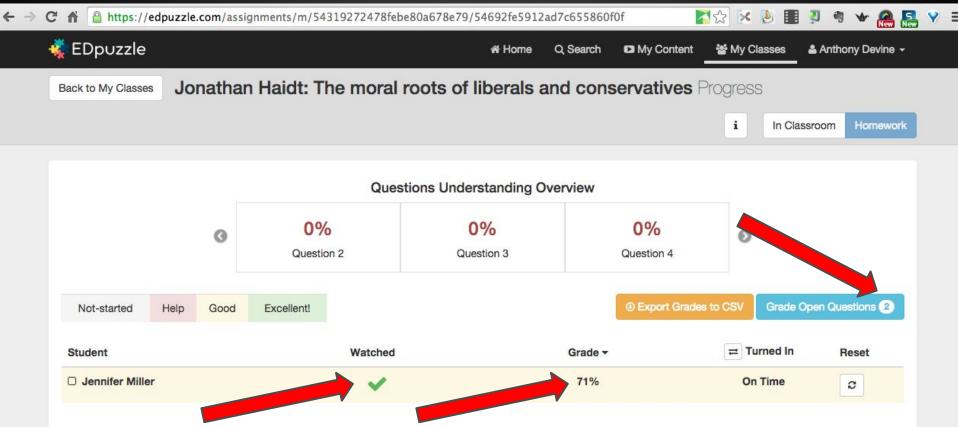

# Click on "Grade Open Questions" if you have any to grade.

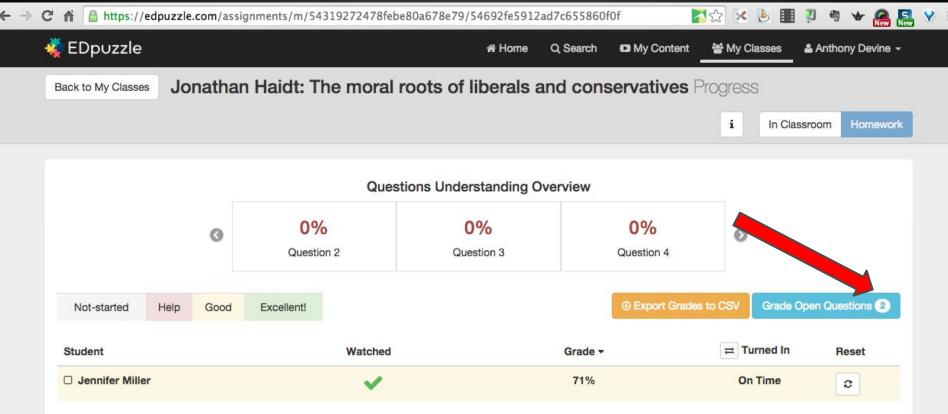

### This shows all open questions. Read them and mark them as correct or incorrect. Click Back when finished.

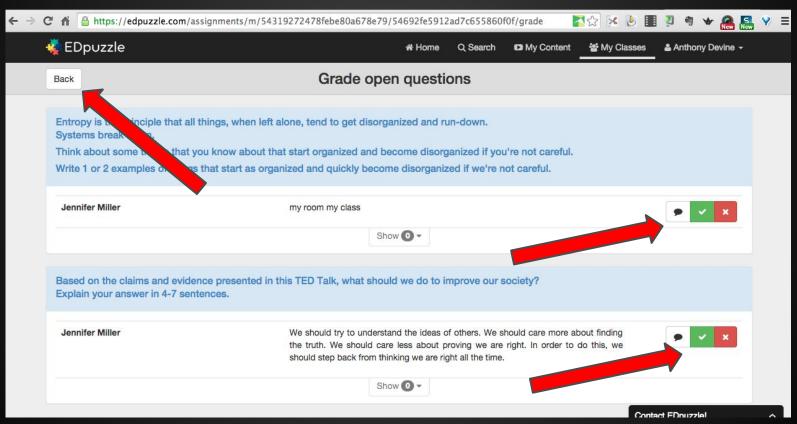

After grading the Open Questions, you can add the student's grade to your grade book, or you can reset the assignment if you want the student to re-do it.

| Back to My Classes        | nan Haidt: The moral ı | * Home<br>roots of liberals a | Q Search D My Co<br>Ind conservativ |                         | Anthony Devine 🗸 |
|---------------------------|------------------------|-------------------------------|-------------------------------------|-------------------------|------------------|
| Back to My Classes Jonath | nan Haidt: The moral I | roots of liberals a           | nd conservativ                      | <b>res</b> Progress     |                  |
|                           |                        |                               |                                     |                         |                  |
|                           |                        |                               |                                     | i In Classr             | room Homework    |
|                           |                        |                               |                                     |                         |                  |
|                           | Quest                  | tions Understanding O         | verview                             |                         |                  |
| 0                         | 0%<br>Question 2       | 0%<br>Question 3              | 0%<br>Question                      | •                       |                  |
| Not-started Help Goo      | bd Excellent!          |                               | • Export                            | Grades to CSV Grade Ope | en Questions 이   |
| Student                   | Watched                |                               | Grade -                             | ≓ Turned In             | Reset            |
| Jennifer Miller           | ×                      |                               | 75%                                 | On Time                 | 0                |
|                           |                        |                               |                                     |                         | -                |

#### Thanks for viewing this presentation.

#### Resources for additional help:

- EDpuzzle.com
- 🤹 EDpuzzle

- contact me:
  - e-mail: <u>adevine@guhsd.net</u>
  - Twitter: @anthonyrdevine

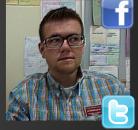

Facebook: <u>facebook.com/LibrarianDevine</u>